# **Nexus 7000 Series Switch ERSPAN Configuration Example**

**Document ID: 113480**

## **Contents**

**Introduction Prerequisites** Requirements Components Used Conventions  **Background Information** About ERSPAN  **Configure** Network Diagram Configurations  **Verify Related Information Introduction**

This document describes how to configure an encapsulated remote switched port analyzer (ERSPAN) session on a Nexus 7000 Series Switch that monitors the traffic between Ethernet ports on two different Nexus 7000 Series Switches.

## **Prerequisites**

### **Requirements**

Make sure that you meet these requirements before you attempt this configuration:

- Have basic knowledge of configuration on Nexus 7000 Series Switches
- Have basic knowledge of ERSPAN

### **Components Used**

The information in this document is based on Nexus 7018 Series Switch on Cisco NX−OS Software Release 5.1(3).

The information in this document was created from the devices in a specific lab environment. All of the devices used in this document started with a cleared (default) configuration. If your network is live, make sure that you understand the potential impact of any command.

### **Conventions**

Refer to the Cisco Technical Tips Conventions for more information on document conventions.

## **Background Information**

### **About ERSPAN**

- ERSPAN enables remote monitoring of multiple switches across your network.
- ERSPAN transports mirrored traffic from source ports of different switches to the destination port, where the network analyzer has connected.
- The traffic is encapsulated at the source switch and is transferred to the destination switch, where the packet is decapsulated and then sent to the destination port.
- ERSPAN consists of an ERSPAN source session, routable ERSPAN generic routing encapsulation (GRE)−encapsulated traffic, and an ERSPAN destination session.
- You can configure ERSPAN source sessions and destination sessions on different switches separately.
- ERSPAN does not monitor any packets that are generated by the supervisor, regardless of their source.

### **ERSPAN sources**

- The interfaces from which traffic can be monitored are called ERSPAN sources.
- You can monitor all the packets for the source port which is received (ingress), transmitted (egress), or bidirectional (both).
- ERSPAN sources include source ports, source VLANs, or source VSANs. When a VLAN is specified as an ERSPAN source, all supported interfaces in the VLAN are ERSPAN sources.

#### **ERSPAN Destinations**

- Destination ports receive the copied traffic from ERSPAN sources.
- The destination port is a port that was connected to the device such as SwitchProbe device or other Remote Monitoring (RMON) probe or security device that can receive and analyze the copied packets from single or multiple source port.
- Destination ports do not participate in any spanning tree instance or any Layer 3 protocols.

## **Configure**

This configuration example uses a source port on Nexus 7000 Series Switch 1 and a destination port on another Nexus 7000 Switch, where the network analyzer has connected. There is an Ethernet link between both the switches, as shown in the diagram.

**Note:** Use the Command Lookup Tool (registered customers only) to obtain more information on the commands used in this section.

### **Network Diagram**

This document uses this network setup:

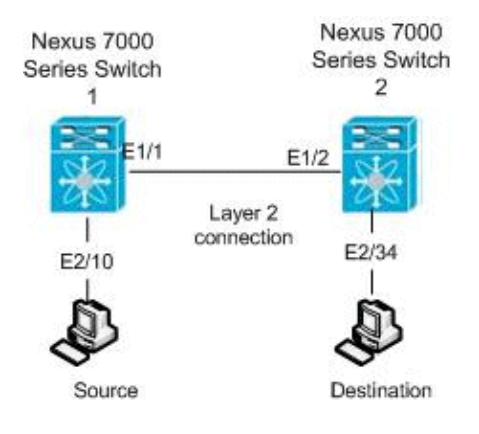

### **Configurations**

This document uses these configurations:

- Nexus 7000 switch 1
- Nexus 7000 switch 2

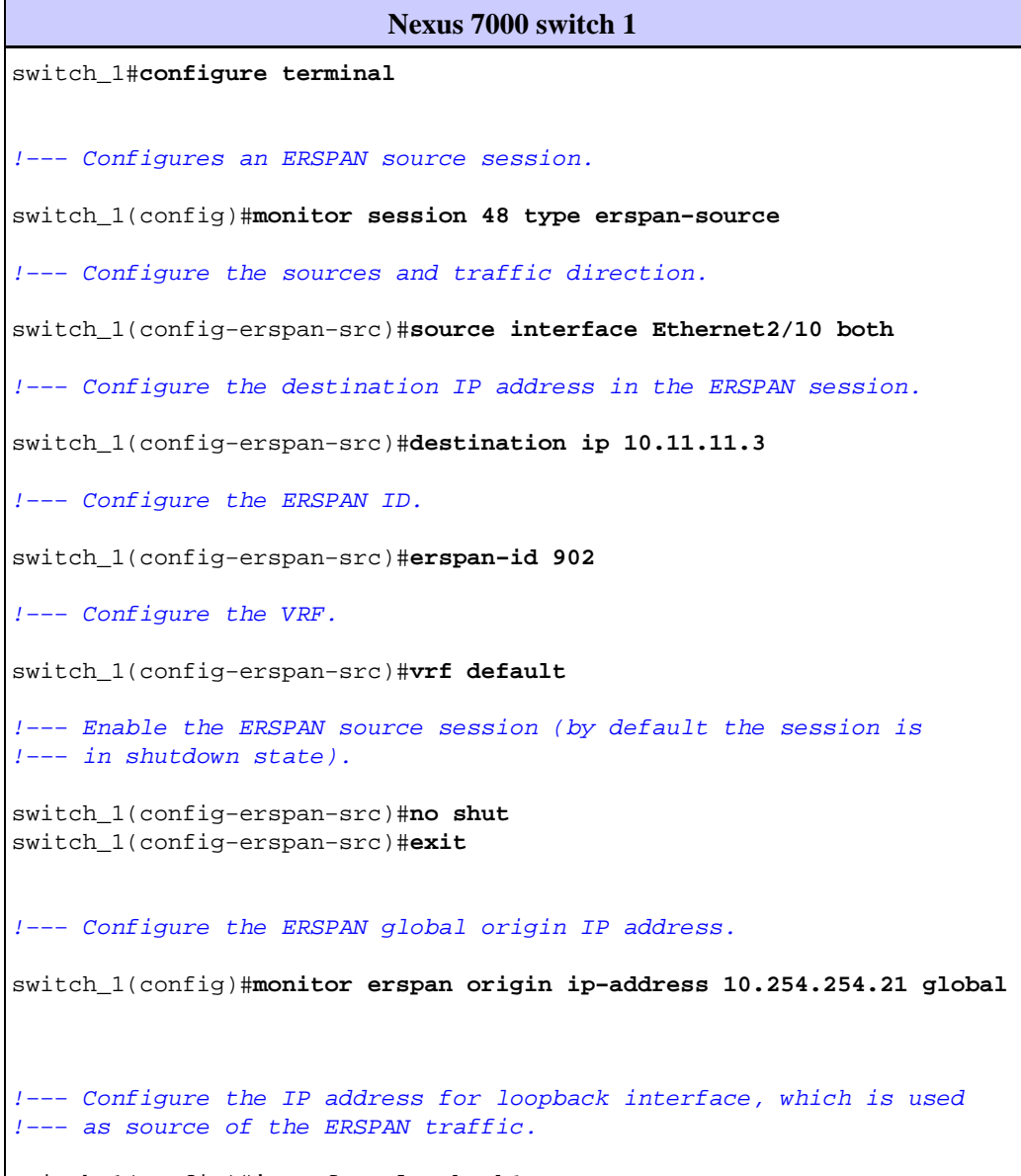

switch\_1(config)#**interface loopback1**

switch\_1(config−if)#**ip address 10.254.254.21/32** switch\_1(config−if)#**exit**

switch\_1(config)#**interface Ethernet1/1** switch\_1(config−if)#**switchport** switch\_1(config−if)#**switchport mode trunk** switch\_1(config−if)#**no shutdown** switch\_1(config−if)#**exit**

switch\_1(config)#**feature interface−vlan** switch\_1(config)#**interface Vlan 11** switch\_1(config−if)#**ip address 10.11.11.2/29** switch\_1(config−if)#**no ip redirects** switch\_1(config−if)#**no shutdown** switch\_1(config−if)#**exit**

!−−− Save the configurations in the device.

switch\_1(config)#**copy running−config startup−config** Switch\_1(config)#**exit**

#### **Nexus 7000 switch 2**

switch\_2#**configure terminal**

!−−− Configures an ERSPAN destination session.

switch\_2(config)#**monitor session 47 type erspan−destination**

!−−− Configures the source IP address.

switch\_2(config−erspan−src)#**source ip 10.11.11.3**

!−−− Configures a destination for copied source packets.

switch\_2(config−erspan−src)#**destination interface Ethernet2/34**

!−−− Configure the ERSPAN ID.

switch\_2(config−erspan−src)#**erspan−id 902**

!−−− Configure the VRF.

switch\_2(config−erspan−src)#**vrf default**

!−−− Enable the ERSPAN destination session (by default the session is !−−− in shutdown state).

switch\_2(config−erspan−src)#**no shut** switch\_2(config−erspan−src)#**exit**

switch\_2(config)#**interface Ethernet2/34** switch\_2(config−if)#**switchport monitor** switch\_2(config−if)#**exit**

switch\_2(config)#**feature interface−vlan** switch\_2(config)#**interface Vlan 11** switch\_2(config−if)#**ip address 10.11.11.3/29** switch\_2(config−if)#**no ip redirects** switch\_2(config−if)#**no shutdown** switch\_2(config−if)#**exit**

switch\_2(config)#**interface Ethernet1/2**

```
switch_2(config−if)#switchport
switch_2(config−if)#switchport mode trunk
switch_2(config−if)#no shutdown
switch_2(config−if)#exit
!−−− Save the configurations in the device.
switch_2(config)#copy running−config startup−config
Switch_2(config)#exit
```
## **Verify**

Use this section in order to confirm that your configuration works properly.

The Output Interpreter Tool (registered customers only) (OIT) supports certain **show** commands. Use the OIT to view an analysis of **show** command output.

These are some of the ERSPAN verification commands:

Use the **show monitor** command in order to display the status of the ERSPAN sessions: •

switch\_1# **show monitor** Session State Reason **Reason** Description −−−−−−− −−−−−−−−−−− −−−−−−−−−−−−−−−−−−−−−− −−−−−−−−−−−−−−−−−−−−−−−−−−−−−−−− 4 up The session is up

Use the **show monitor session [session session\_number]** command in order to display the ERSPAN • session configuration:

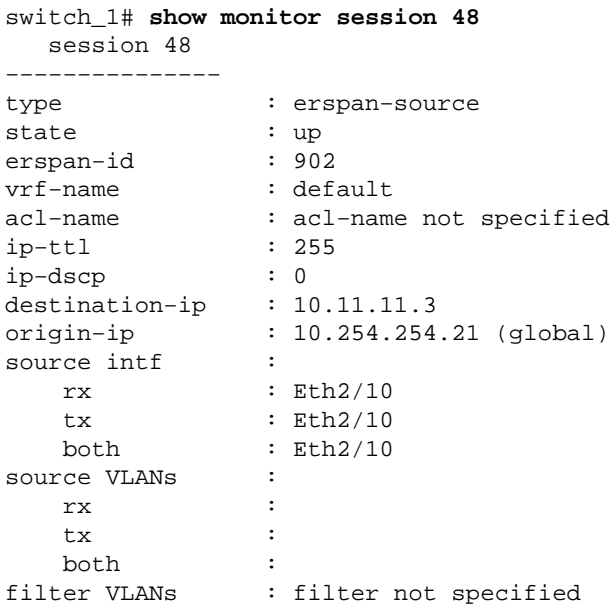

- Use the **show monitor session all** command in order to display all ERSPAN sessions configuration in the device.
- Use the **show running−config monitor** command in order to display the running ERSPAN configuration:

switch\_1# **show running−config monitor** !Command: show running−config monitor !Time: Thu Apr 19 10:15:33 2012 version 5.1(3)

```
monitor session 48 type erspan−source
  erspan−id 902
  vrf default
   destination ip 10.11.11.3
   source interface Ethernet2/10 both
   no shut
```

```
monitor erspan origin ip−address 10.254.254.21 global
```
Use the **show startup−config monitor** command in order to display the ERSPAN startup • configuration.

## **Related Information**

- **Cisco Nexus 7000 Series Switches Support Page**
- **Nexus 7000 Series Switch RSPAN Configuration Example**
- **SPAN Configuration on a Nexus 7000 Series Switches**
- **Switches Product Support**
- **LAN Switching Technology Support**
- **Technical Support & Documentation − Cisco Systems**

Contacts & Feedback | Help | Site Map

© 2014 − 2015 Cisco Systems, Inc. All rights reserved. Terms & Conditions | Privacy Statement | Cookie Policy | Trademarks of Cisco Systems, Inc.

Updated: Apr 27, 2012 Document ID: 113480